# **Technical**

# MANUAL

Weather Data API, Weather Data Messenger and Little\_R Generator

By

MUTESASIRA JOVAN KYEBAMBE SARAH OKWII STANLEY MULONDO MOSES

JUNE 2018

## **Revision Sheet**

| Release No. | Date       | Revision Description                 |
|-------------|------------|--------------------------------------|
| Rev. 0      | 10/05/2018 | User's Manual Template and Checklist |
| Rev. 1      | 19/05/2018 | Initial Work                         |
| Rev. 2      | 04/06/2018 | Revision 1: To Reflect Prototype 1.0 |

## **USER'S MANUAL**

## TABLE OF CONTENTS

| GENERAL INFORMATION                                                     | 6  |
|-------------------------------------------------------------------------|----|
| 1.1 System Overview                                                     | 6  |
| 1.2 Project References                                                  | 6  |
| 1.3 Authorized Use Permission                                           | 6  |
| 1.4 Points of Contact                                                   | 7  |
| 1.4.1 Information                                                       | 7  |
| 1.5 Organization of the Manual                                          | 7  |
| 1.6 Acronyms and Abbreviations                                          | 8  |
| SYSTEM SUMMARY                                                          | 10 |
| 2.1 System Configuration                                                | 10 |
| 2.2 Data Flows                                                          | 10 |
| 2.3 User Access Levels                                                  | 11 |
| GETTING STARTED                                                         | 13 |
| 3.1 Logging On                                                          | 13 |
| 3.2 System Menu                                                         | 13 |
| 3.2.1 Login/Register                                                    | 13 |
| 3.2.2 Documentation                                                     | 13 |
| 3.3 Resetting User Password on forgetting                               | 14 |
| 3.4 Exit System                                                         | 14 |
| USING the SYSTEM (ONline)                                               | 16 |
| 4.1 Weather API Endpoints                                               | 16 |
| 4.1.1 Manual observations for today endpoint                            | 16 |
| 4.1.2 AWS observations for today endpoint                               | 16 |
| 4.1.3 Observations for a Specific Day endpoint                          | 17 |
| 4.1.4 Observations for a Specific Date Range endpoint                   | 17 |
| 4.1.5 AWS Observations for a Specific date and time endpoint            | 17 |
| 4.1.6 Manual station Observations for a Specific date and time endpoint | 18 |
| 4.1.7 Observations for the recent 30 days endpoint                      | 18 |
| 4.1.8 Observations for the recent 7 days endpoint                       | 19 |
| 4.1.9 Available active stations that post to the repository endpoint    | 19 |
| 4.2 Weather API Key Generation                                          | 19 |
| 4.2.1 Weather API Account Registration                                  | 19 |
| 4.2.2 Weather API Login                                                 | 19 |

| Appendix                                      | 22 |
|-----------------------------------------------|----|
| 4.4 Caveats and Exceptions                    | 20 |
| 4.3 Special Instructions for Error Correction | 20 |
|                                               |    |

## 1.0 GENERAL INFORMATION

#### A. GENERAL INFORMATION

## 1.1 System Overview

The Weather Data API is web based system that provides easy and efficient access to weather data. The data available includes that from local manual stations and automatic weather stations stored in the Weather Data Repository(WDR)[1]. The weather data API allows programmers who are interested in using the weather data to access it easily and performs clearly defined functions for which there is a readily identifiable security consideration and need. In addition, it also provides general automatic data processing or network support for a variety of users and applications.

Current operational status:

- Partially Operational.
- Under development.

Weather Data Messaging app and Little\_R Generator are small applications that use data provided by the weather API for specific purposes. These applications achieve a streamline data flow from the weather data repository to both the WRF model and the message switching system at the national meteorological center.

## 1.2 Project References

References that were used in preparation of this document in order of importance to the end user.

- [1] "Weather Data Repositories WIMEA-ICT", *Wimea-ict.net*, 2018. [Online]. Available: https://wimea-ict.net/?page\_id=1844. [Accessed: 07- Jun- 2018]
- [2] J. Michael J. Kavulich, "WRFDA Online Tutorial", *Www2.mmm.ucar.edu*, 2018. [Online]. Available: http://www2.mmm.ucar.edu/wrf/users/wrfda/OnlineTutorial/Help/littler.html. [Accessed: 07- Jun- 2018]

#### 1.3 Authorized Use Permission

The WDR API system provides users with access to a variety of resources on the website which includes documentation, about and signing up for an API key that enables users to use the Weather API. The Weather Data Messaging Application administrator can add recipients, edit, and remove for the weather messaging application. The Little\_R generator has no authorization, user are availed with the Little\_R files through a web portal.

#### 1.4 Points of Contact

#### 1.4.1 Information

For additional information, please contact any member of the development team shown below:-

| Name                 | Email                     | Phone            |
|----------------------|---------------------------|------------------|
| Mutesasira Jovan     | mutesasirajovan@gmail.com | +256 702 563 825 |
| Kyebambe Sarah       | kyebambesarah75@gmail.com | +256 704 602 453 |
| Moses Mulondo Kasozi | mulondo26@gmail.com       | +256 703 493 608 |
| Okwii Stanley        | stanleeparker12@gmail.com | +256 785 041 234 |

## 1.5 Organization of the Manual

To achieve its purpose and aims, the manual is organized as follows:

- A. GENERAL INFORMATION: It presents a short description of the system and reasons for its development. It contains definitions of the basic terms and entities related to the use of the system, the knowledge of which facilitates the clear understanding of this manual.
- B. SYSTEM SUMMARY: Contains a general overview of the system written in non-technical terminology. The summary should outline the uses of the system in supporting the activities of the user and staff.
- C. GETTING STARTED: Provides a general walkthrough of the system from initiation through exit. The logical arrangement of the information shall enable the functional personnel to understand the sequence and flow of the system.
- D. USING THE SYSTEM (ONLINE): Provides a detailed description of the online system from initiation through exit, explaining in detail the characteristics of the required input and system-produced output.

## 1.6 Acronyms and Abbreviations

A list of the acronyms and abbreviations used in this document and the meaning of each.

App Application

WDR Weather Data Repository

WRF Weather Research Forecasting Model

WIMEA-ICT Weather Information Management in East Africa ICT

SMS Short Messaging Service

TOU Terms of Use

TDCF Table Driven Code Forms

URI Uniform Resource Identifier

API Application Programming Interface

WMO World Meteorogical Organization

JSON JavaScript Object Notation

2.0 SYSTEM SUMMARY

#### **B.** SYSTEM SUMMARY

### 2.1 System Configuration

The Weather Data API consists several interfaces some of which are accessible by guest users (not logged in) and others are accessible to logged in users.

Before logging in, a guest can access the home, documentation, about, blog, register and login pages. The home page displays a short summary of the services offered by the API. The documentation page displays instructions on how to use different endpoints of the API to get desired user service. The about page displays a detailed description about the Weather Data API and the system at large. The blog has information about the developers of the API. The login page has a form filled by the user who has logged while the register page has a form to fill in order get an account with the weather data API.

After logging in a user can access all the above pages and in addition, has access to the logged in User page. This page gives a user access to an API key which the user appends to the API url to access the data at different end points.

The Weather Data Messaging application converts the data is converted from JSON format to Table Driven Code format which is required at the national Meteorological Centre. It has a user interface where an administrator is able to add another recipient and also view all the recipients in the system. once a recipient is added, they will automatically receive emails and SMS containing the weather data in after every 30 minutes.

The Little\_R generator is an application that runs on the background on the server. It creates Little\_R files by consuming the weather data from the API as input, performs data manipulation to achieve consistency in the standards recommended by WMO[2] for little\_R files. The application sends the little\_R files created to a web portal from which they can be accessed, downloaded and used for weather research and forecasting.

#### 2.2 Data Flows

Users input there emails, username and passwords into the sign-up form on the weather data API website. After signing in, users can access their API key which is unique for every user. The API receives fetches from the Weather Data Repository(WDR) and transforms it into JSON format, which is accessible through the endpoints. WDR contains recorded at both the manual and automatic weather station.

The Weather Messaging Application uses one of the API's endpoint, which returns the current data. The endpoint provides the current weather data in JSON format. The Weather Messaging Application gets the JSON data, transforms it to TDCF and sends email or sms to specified recipients. The system administrator adds a recipient to the Weather Messaging Application and can edit and delete a recipient. Once a recipient is added, they will receive emails and sms containing the weather. The weather data is sent at interval of 30 minutes in TDCF format.

The Little\_R Generator gets its input data through the Weather Data API in JSON format. It takes in data specific to a given station and recorded at a particular time since little\_r observations are created basing on a station. From the station data provided by the API, it filters out parameters required for the creation of the little\_r file such as temperature, humidity, wind speed, wind direction and altitude. Before use of these parameters, it performs data manipulation to ensure that parameters passed in the correct units as recommended by the WMO and calculations to obtain derived values e.g. dew point which is calculated from the wet and dry bulb temperature data.

Once all the parameters have been sanitized, they are fed into a program which produces a Little\_R file as output. The created little\_R file is moved into a directory on the server from which it can be accessed through the web portal.

#### 2.3 User Access Levels

The Weather messaging Applications administrator can edit and delete the recipient for the weather data messaging application. Users can sign up on the API interface and also login to access the API key.

The Weather API has one User access Level.

Little R Generator has read, write and execute access Level while all weather/climate forecasters have read access to the files. But the forecasters have downloaded the file onto their personal computers, they get all access to that file.

## 3.0 GETTING STARTED

#### C. GETTING STARTED

### 3.1 Logging On

Weather Data API website.

A user email and password is required to log onto web interface of the Weather API.

Weather Data Messaging application.

The application requires the system's administrator to log in so as to add, edit or remove a recipient.

## 3.2 System Menu

Weather Data API website.

On visiting the Weather API interface the user will see a menu which consists the Home, Documentation, Blog and About links. In the right top corner, he/she sees a Login and Register links.

#### 3.2.1 Login/Register

Weather Data API website.

Registered users are those who have been given a username and password for the Weather API. A registered user has additional access over the unregistered (guest) user for one or more Weather features. After registering a user can now access a valid API key which is used to access weather data using different endpoints/Urls.To register a user clicks in the register button in the top right corner of the guest interface.

Weather Data Messaging Application.

The system's administrator logs into the application and can add, edit and also delete recipients.

#### 3.2.2 Documentation

Both a registered and unregistered user (guest) can read about how to use different endpoints/urls to route to appropriate functions which return required data. To access the documentation a user clicks on the "Documentation" link on the menu bar.

## 3.3 Resetting User Password on forgetting

Click "Forgot your password" link near the login button. Fill in the a valid email you registered with the system. And click the "send password Reset Link" button. Open your email inbox and click on the sent link. Your prompted to enter a new password for your account

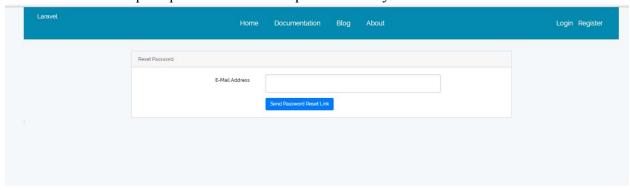

## 3.4 Exit System

Click on logout at the top right corner of your interface..

4.0 USING THE SYSTEM (ONLINE)

## D. USING THE SYSTEM (ONLINE)

#### Weather Data API

## 4.1 Weather API Endpoints

This function directs URI/endpoints specified by the user to the appropriate method that returns required weather data to the user according to the passed url arguments.

Any API endpoint that can be routed to the appropriate method to return data must begin with http://wimea.mak.ac.ug/weatherapi/api/...

#### 4.1.1 Manual observations for today endpoint

If a user wants to access all weather data for a specific manual station for the current day, he or she uses the "manualCurrentObservations" endpoint that returns required data. With this endpoint, the user specifies two parameters which includes the API key and the optional station.

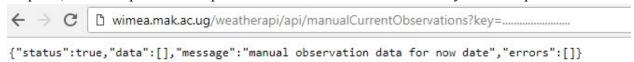

#### 4.1.2 AWS observations for today endpoint

If a user wants to access all weather data for a specific automatic station for the current day, he or she uses the "aws CurrentObservations" endpoint that returns required data. With this endpoint the user specifies two parameters which includes the API key and the optional automatic station name.

#### 4.1.3 Observations for a Specific Day endpoint

Here a user accesses weather data for a specified day and station. The user accesses the data through the endpoint "specificyDate" as shown in the picture below. With this endpoint the user specifies three arguments which includes the API key, date and the optional station.

#### 4.1.4 Observations for a Specific Date Range endpoint

User accesses weather data for a specified date range and station. The user access the data through the endpoint "specifyDateRange" as shown in the picture below. With this endpoint the user specifies three compulsory arguments which includes the API key, date from and date to. On addition the user may append an optional station argument.

#### 4.1.5 AWS Observations for a Specific date and time endpoint

User accesses AWS weather data for a specified date, time and station. The user access the data through the endpoint "awsSpecificDateTimeStationObservations" as shown in the picture below. With this endpoint the user specifies three compulsory arguments which includes the API key, date and time. On addition the user may append an optional station argument.

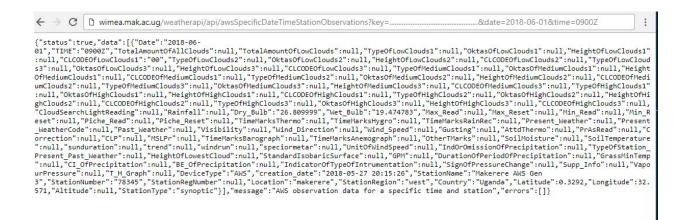

#### 4.1.6 Manual station Observations for a Specific date and time endpoint

User accesses Manual station weather data for a specified date, time and station. The user access the data through the endpoint "manualSpecificDateTimeStationObservations" as shown in the picture below. With this endpoint, the user specifies three compulsory arguments which includes the API key, date and time. In addition, the user may append an optional station argument.

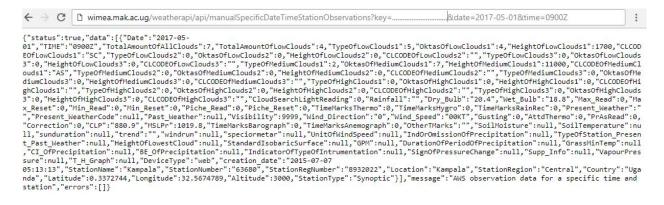

#### 4.1.7 Observations for the recent 30 days endpoint

If a user want to access all weather data for recent 30 days, he or she uses the "data forrecent30days" endpoint that returns required data. With this endpoint the user specifies two parameters which includes the API key and the optional automatic station name.

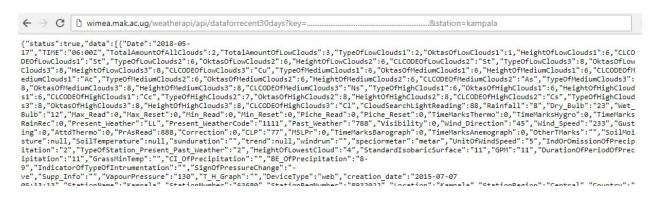

#### 4.1.8 Observations for the recent 7 days endpoint

If a user wants to access all weather data for recent 7 days, he or she uses the "dataforrecent7days" endpoint that returns required data. With this endpoint, the user specifies two parameters which includes the API key and the optional automatic station name.

#### 4.1.9 Available and active stations endpoint

If a user wants to access all stations data that submit data to this repository, he or she uses the "availableStations" endpoint that returns required data. With this endpoint, the user specifies one argument the API key.

## 4.2 Weather API Key Generation

With this function, a user is given a permanent API key of 60 characters after a successful user account registration. This API can always be accessed by the user on logging into the system.

## 4.2.1 Weather API Account Registration

A user enters a unique username, valid email and password. On successful registration a user is logged in and redirected to logged in page where he or she can copy the API key.

## 4.2.2 Weather API Login

A user enters email and password they used for registration of the API key to log in. On successful login, the user redirected to the logged in page where he or she can copy the API key.

## 4.3 Special Instructions for Error Correction

As a condition of your use of the Services, you will not use the Services for any purpose that is unlawful or prohibited by these terms, conditions, and notices. You may not use the Services in any manner that could damage, disable, overburden, or impair any WIMEA-ICT/UNMA server, or the network(s) connected to any WIMEA-ICT/UNMA server, or interfere with any other party use and enjoyment of any Services. You may not attempt to gain unauthorized access to any Services, other accounts, computer systems or networks connected to any WIMEA-ICT/UNMA server or to any of the Services, through hacking, password mining or any other means. You may not obtain or attempt to obtain any materials or information through any means not intentionally made available through the Services.

## 4.4 Caveats and Exceptions

The services that WIMEA-ICT provides to you are subject to the following Terms of Use ("TOU"). WIMEA-ICT reserves the right to update the TOU at any time without notice to you. The most current version of the TOU can be reviewed by clicking on the "Terms of Use".

## **APPENDIX**

### A. SYSTEM SCREENSHOTS

#### Weather Data API: Home Page

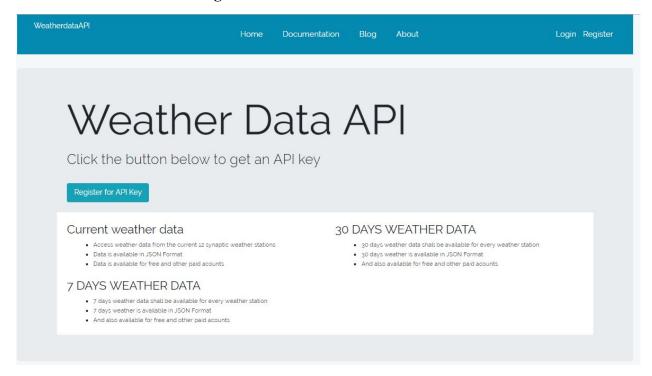

## Weather Data API: User's Home Page

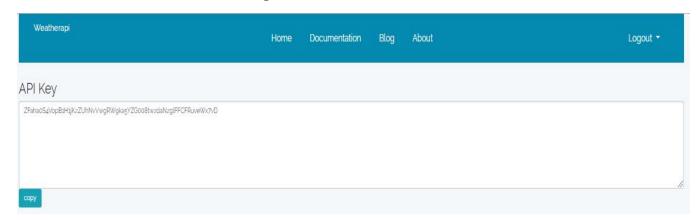

## Weather Data Messaging Application: Add recipient

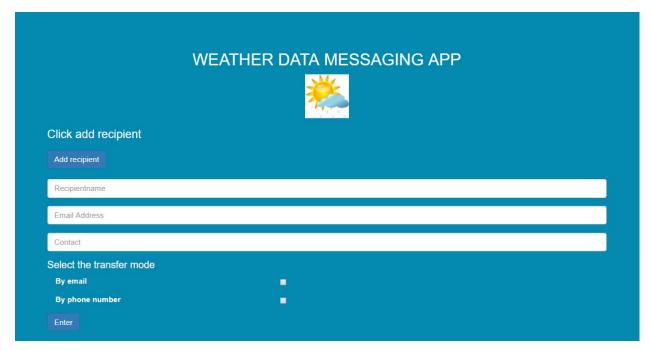

## Weather Data Messaging Application: View recipients

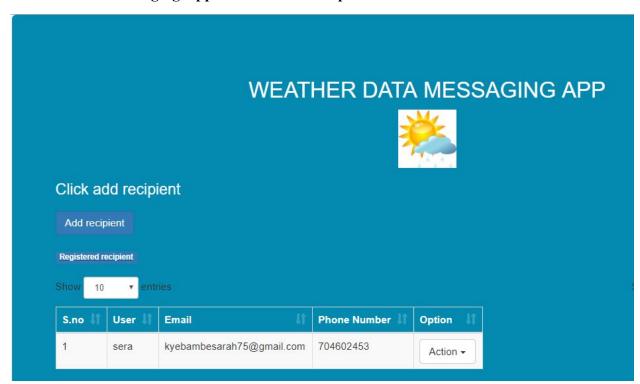

## Weather Data Messaging Application: Data in TDCF format

| Station<br>Name      | TABLE<br>ELEMENT NAME | VALUES    | UNITS  |
|----------------------|-----------------------|-----------|--------|
| Makerere<br>Aws Gen3 | Dry-bulb temperature  | 20.100000 | °C     |
|                      | Wet-bulb temperature  | 17.852821 | °C     |
|                      | Rainfall              | XXX       | mm     |
|                      | Visibility            | XXX       |        |
|                      | Wind speed            | xxx       | Degree |
|                      | Wind direction        | 17.852821 | °C     |
|                      | Maximum Read          | XXX       |        |

## Little\_r Generator: Web portal to access little\_r files

# Index of /weatherapi/little\_r

|   | Name                   | Last modified | <u>d</u> | Size         | Description |
|---|------------------------|---------------|----------|--------------|-------------|
|   | Parent Directory       |               |          | , <u>-</u> , |             |
| ? | 20180620.obs           | 2018-06-20 19 | 9:01     | 3.0K         |             |
| ? | 20180621.obs           | 2018-06-21 08 |          | 60K          |             |
| ? | 20180622.obs           | 2018-06-22 08 |          | 60K          |             |
| ? | 20180623.obs           | 2018-06-23 08 | 8:59     | 60K          |             |
| ? | 20180624.obs           | 2018-06-24 08 | 8:59     | 60K          |             |
| ? | 20180625.obs           | 2018-06-25 08 | 8:59     | 60K          |             |
| ? | 20180626.obs           | 2018-06-26 08 | 8:59     | 60K          |             |
| ? | 20180627.obs           | 2018-06-28 01 | 1:54     | 61K          |             |
| ? | 20180628.obs           | 2018-06-28 08 | 8:59     | 60K          |             |
| ? | Kampala2018062700.obs  | 2018-06-28 02 | 2:45     | 3.0K         |             |
| ? | Kampala 2018062800.obs | 2018-06-29 06 | 6:57     | 7.0K         |             |
| ? | Kampala 2018062900.obs | 2018-06-30 06 | 6:30     | 220K         |             |
| ? | Kampala 2018063000.obs | 2018-07-07 12 | 2:39     | 185K         |             |
| ? | Kampala 2018070100.obs | 2018-07-07 12 | 2:39     | 48K          |             |
| ? | Kampala2018070200.obs  | 2018-07-07 12 | 2:39     | 48K          |             |
| ? | Kampala2018070300.obs  | 2018-07-07 12 | 2:39     | 37K          |             |
| ? | Kampala2018070600.obs  | 2018-07-07 12 | 2:39     | 20K          |             |
| ? | Kampala2018070700.obs  | 2018-07-07 12 | 2:39     | 26K          |             |

## Little\_r Generator: Data in little\_r format

| 0.33727 32.5               |                | 66748 Kampala<br>3000.00000 1 0 |                               |                 |    |
|----------------------------|----------------|---------------------------------|-------------------------------|-----------------|----|
| FM-96 AIREP                |                |                                 | 3000.00000                    | 1 0             | 0  |
| 0                          | T F            | F -888888 -8                    |                               |                 | 0  |
| 88888.00000                | 0-888888.00000 | 0-888888.00000                  | 0-888888.00000                | 0-888888.00000  | 0- |
| 88888.00000                | 0-888888.00000 | 0-888888.00000                  | 0-888888.00000                |                 | 0- |
| 88888.00000                | 0-888888.00000 | 0                               |                               |                 |    |
| 1.00000                    | 1 1.00000      | 1 1.00000                       | 1 1.00000                     | 1 1.00000       | 1  |
| 1.00000 1                  | 1.00000 1      | 1.00000 1                       | 1.00000 1                     | 1.00000 1       |    |
| -777777.00000              | 0-777777.00000 | 0 1.00000                       | 0-888888.00000                | 0-888888.00000  | 0- |
| 88888.00000                | 0-888888.00000 | 0-888888.00000                  | 0-888888.00000                | 0-888888.00000  | 0  |
| 1 0                        | 0              |                                 |                               |                 |    |
| 0.                         | 33727 32.      | 56748                           | Kamp<br>3000.00000            | ala             |    |
| FM-96 AIREP                |                |                                 | 3000.00000                    | 1 0             | 0  |
| 9 9                        | T F            | F -888888 -8                    |                               |                 | e  |
| 88888.00000 0-888888.00000 |                | 0-888888.00000                  | 0-888888.00000                | 0-888888.00000  | 0- |
| 88888.00000 0-888888.00000 |                | 0-888888.00000                  | 0-888888.00000                | 0-888888.00000  | 0- |
| 88888.00000                | 0-888888.00000 | 0                               |                               |                 |    |
| 1.00000                    | 1 1.00000      | 1 1.00000                       | 1 1.00000                     | 1 1.00000       | 1  |
| 1.00000 1                  | 1.00000 1      | 1.00000 1                       | 1.00000 1                     | 1.00000 1       |    |
| -777777.00000              | 0-777777.00000 | 0 1.00000                       | 0-888888.00000                | 0-888888.00000  | 0- |
| 88888.00000                | 0-888888.00000 | 0-888888.00000                  | 0-888888.00000                | 0-888888.00000  | 0  |
| 1 0                        | 0              |                                 |                               |                 |    |
| 0.                         | 33727 32.      | 56748                           | Kampala                       |                 |    |
| FM-96 AIREP                |                |                                 | 3000.00000                    |                 | 0  |
| 0 0                        | T F            | F -888888 -8                    | 388888 201807036              | 00000 -88.00000 | 0  |
| 88888.00000 0-888888.00000 |                | 0-888888.00000                  | 0-888888.00000                | 0-888888.00000  | 0- |
| 88888.00000 0-888888.00000 |                | 0-888888.00000                  | 0-888888.00000 0-888888.00000 |                 | 0- |
| 88888.00000                | 0-888888.00000 | 0                               |                               |                 |    |
| 1.00000                    | 1 1.00000      | 1 1.00000                       | 1 1.00000                     | 1 1.00000       | 1  |
| 1.00000 1                  | 1.00000 1      | 1.00000 1                       | 1.00000 1                     | 1.00000 1       |    |
| -777777.00000              | 0-777777.00000 | 0 1.00000                       | 0-888888.00000                | 0-888888.00000  | 0- |
| 88888.00000                | 0-888888.00000 | 0-888888.00000                  | 0-888888.00000                | 0-888888.00000  | 0  |
| 1 0                        | 0              |                                 |                               |                 |    |